# DATAMARS

## *FAQ: Keyboard Wedge not working properly on my OMNI MAX reader*

*"I am using keyboard wedge (over USB or BT) to transfer the animal code from my OMNI MAX reader to my device, but the code is not transferred correctly"*

If the code is not being transferred correctly over keyboard wedge, this may be because your device has a keyboard which is not standard QWERTY (as is used in countries such as the UK and USA). For example, in French speaking countries an AZERTY keyboard is typically used. As the keyboard wedge function is set by default to work with a QWERTY keyboard, using a different keyboard will create errors in the code transfer.

### **There are 2 possibilities to resolve this issue:**

1) On your device:

-If you are working with a PC or Mac, simply enable the "caps lock" on your keyboard

- If you are working from a smartphone or tablet, change the keyboard layout to be QWERTY (i.e. UK English keyboard)

### **-OR-**

- On your reader, change the setting from QWERTY to AZERTY – see below instructions on how to do this. Note that this solution will only work if your device has an AZERTY keyboard.

### **Changing reader keyboard setting:**

- 1) Download and install the S-ID companion SW on your PC the SW can be found at <http://www.datamars.com/products/s-id/> under "downloads"
- 2) Open S-ID on your computer, and connect to the reader. Make sure the reader is connected to the computer via the USB cable, and that the reader is turned off
- 3) Once the reader is connected, select the **Configuration** menu as shown below

 $S$ -ID

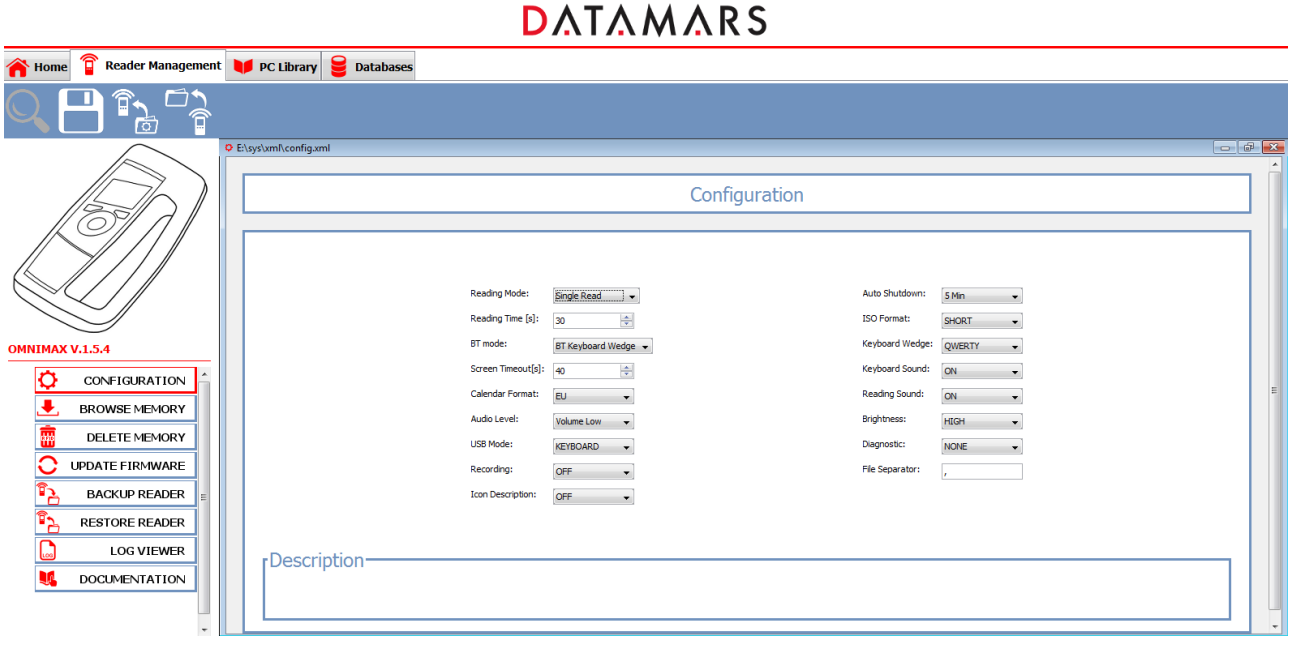

4) In the keyboard wedge settings, select "AZERTY" (as shown below), if your device has an AZERTY keyboard.

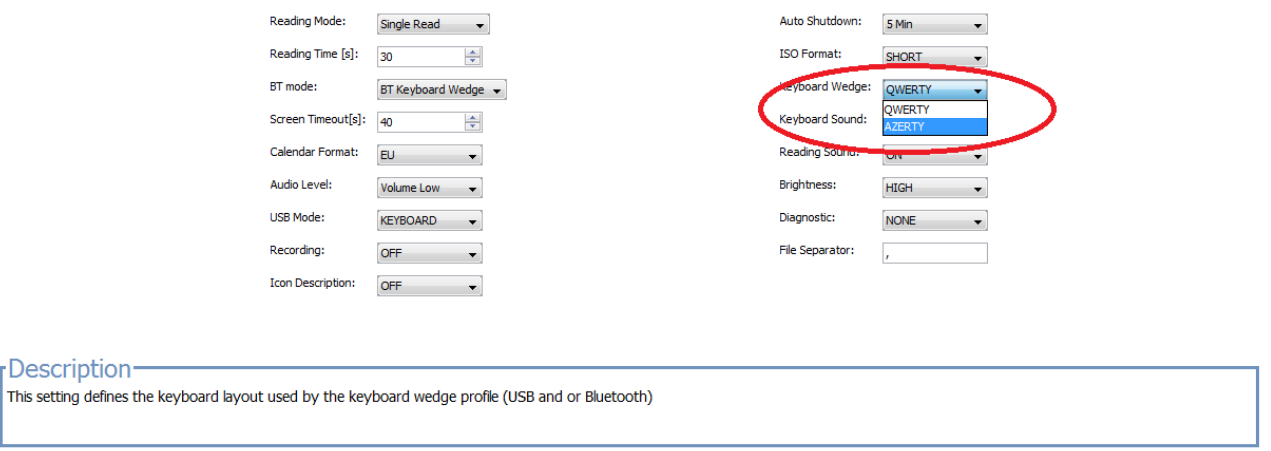

5) Disconnect the reader and try using the keyboard wedge function – the code should now transfer properly to your device.